## **Table of Contents**

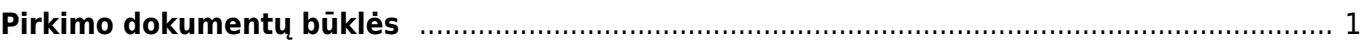

## <span id="page-2-0"></span>**Pirkimo dokumentų būklės**

Norėdami sukurti būkles pirkimo dokumentams:

- Eikite NUSTATYMAI → Pagrindiniai nustatymai;
- Paieškos laukelyje rašykite "būklės" ir pasirinkite "SYSTEM SETTINGS → Show all results";

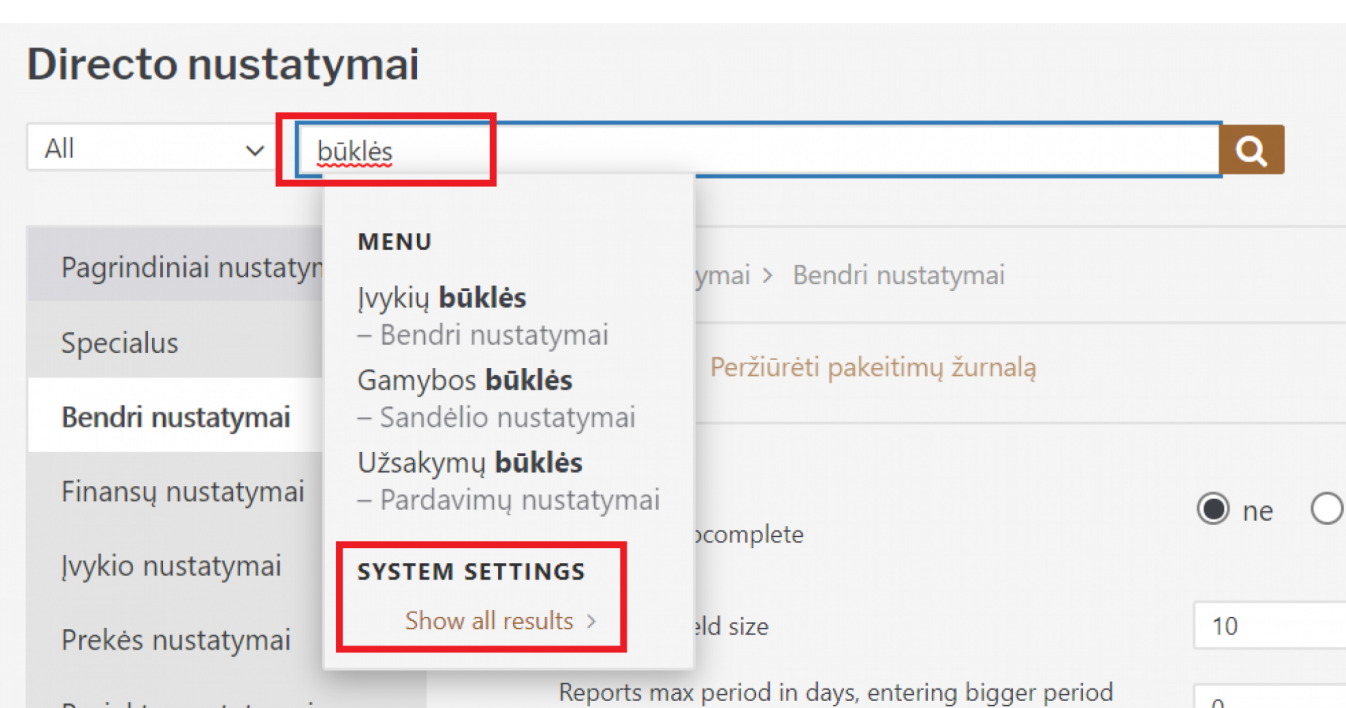

• Žemiau rasite skiltį "PIRKIMŲ NUSTATYMAI" ir laukelius pirkimo dokumentų būklėms. Šiuose laukuose įrašykite norimas būkles ties atitinkamu nustatymu ir spauskite IŠSAUGOTI.

Svarbu! Būkles atskirkite kableliais, tarpų tarp būklių nedėkite.

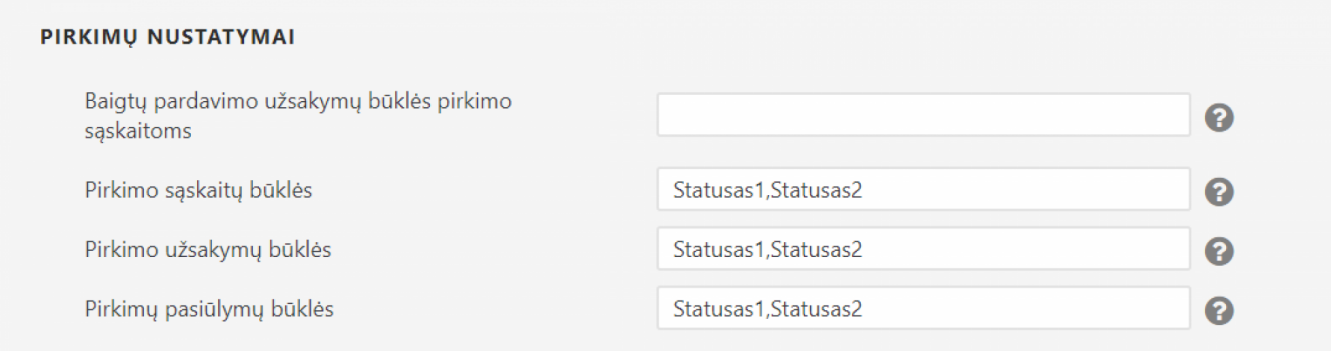

## From: <https://wiki.directo.ee/> - **Directo Help**

Permanent link: **[https://wiki.directo.ee/lt/otell\\_aru\\_hetk?rev=1597324624](https://wiki.directo.ee/lt/otell_aru_hetk?rev=1597324624)**

Last update: **2020/08/13 16:17**